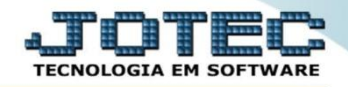

## **ANÁLISE DOS COMPONENTES OFCODANCP**

 *Explicação: A empresa utiliza este recurso para analisar em quais ordens os componentes/matéria prima foram ou serão utilizados.*

## Para realizar esta consulta, acesse o módulo: *Produção***.**

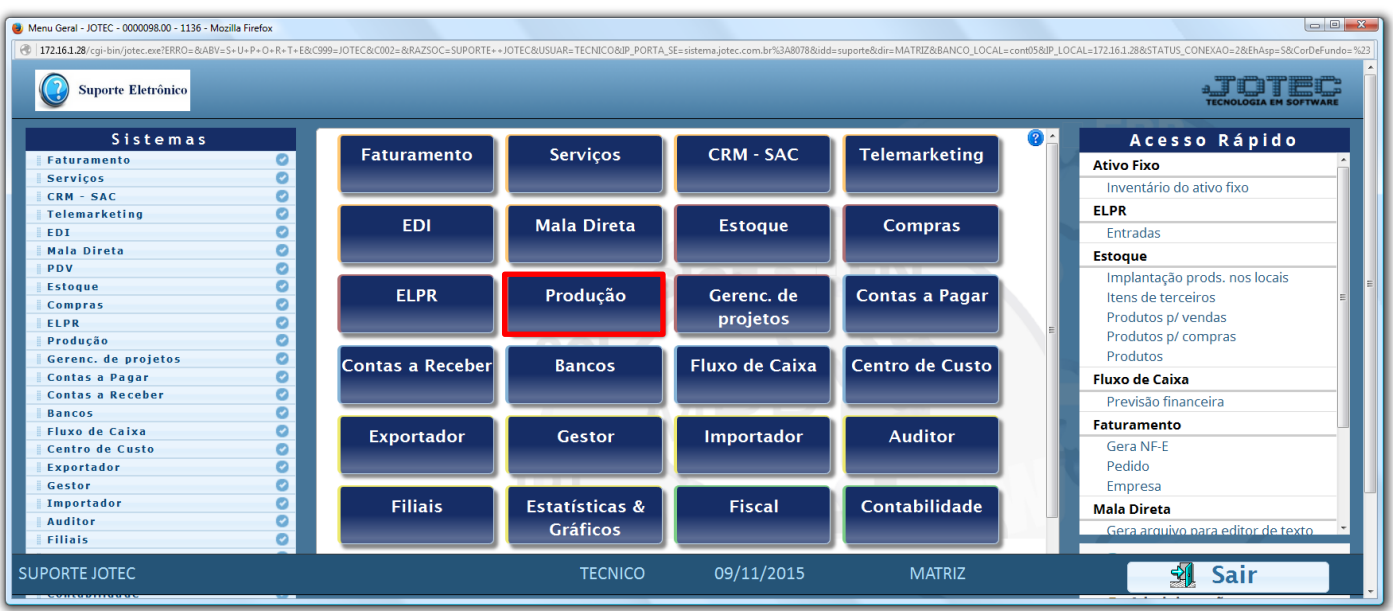

## Em seguida acesse: *Consulta > Análise de componentes.*

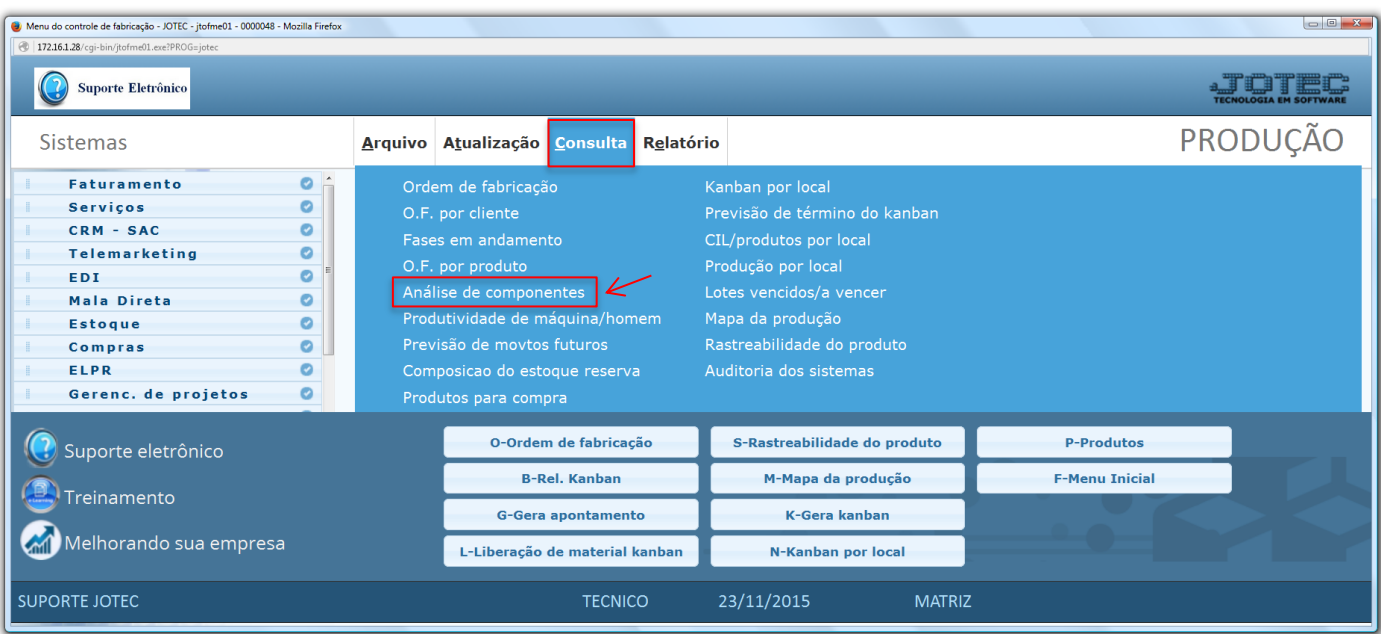

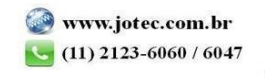

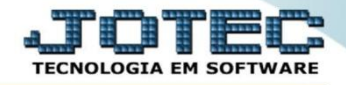

 Nesta tela basta informar o *(1) Tipo de componente*, o *(2) Produto (Componente)* a ser analisado, e informar as opções de pesquisa, que poderão ser por *(3) Produto de saída, Subordinado, Ordem de fabricação* e/ou *Data da O.F.* Clique no ícone do *"Binóculo"* para gerar a consulta. No campo abaixo serão exibidas todas as O.Fs em que o produto está incluído e sua quantidade utilizada em cada receita.

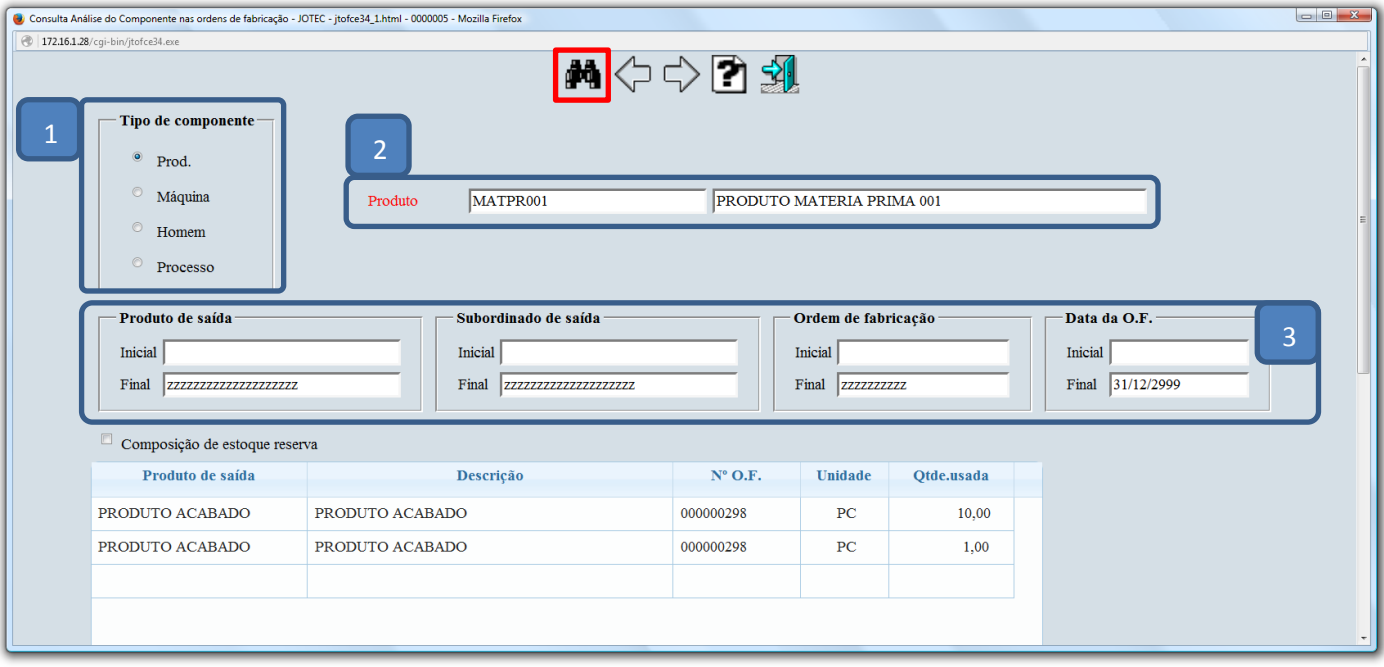

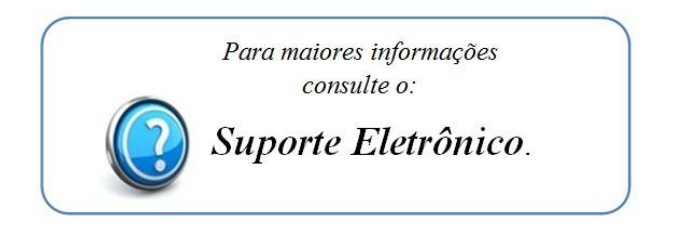

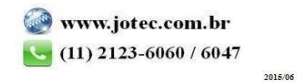